1. Student should log into **learn.weill.cornell.edu.** 

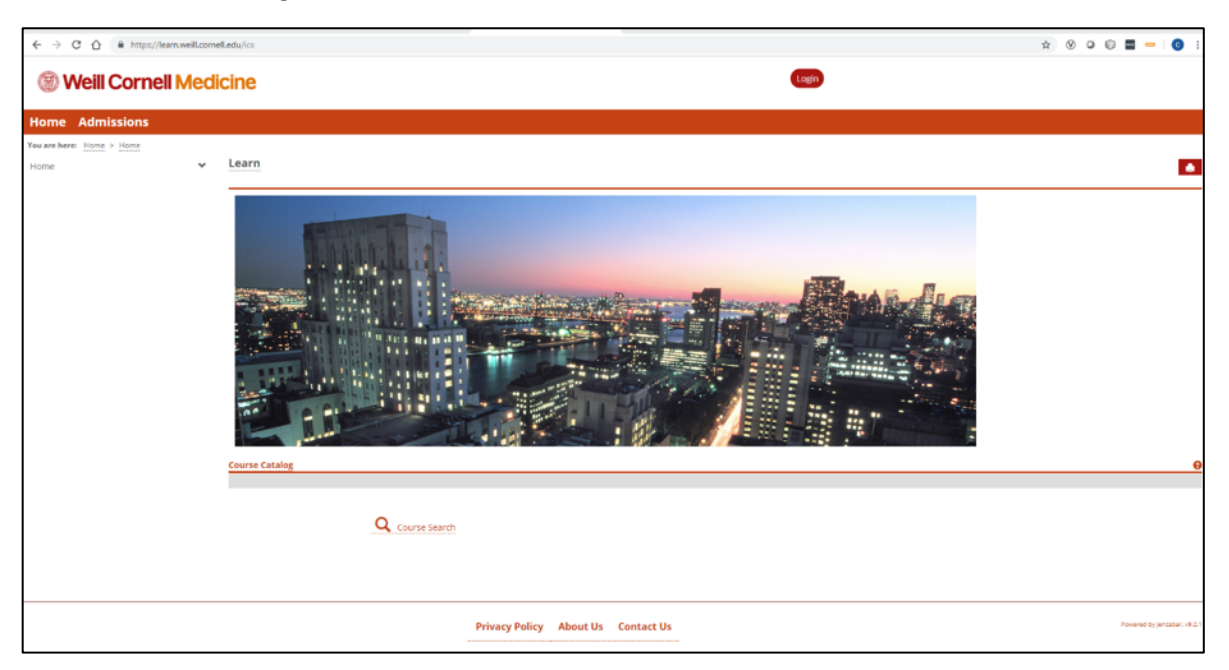

## 2. Click the **PhD Training** tab

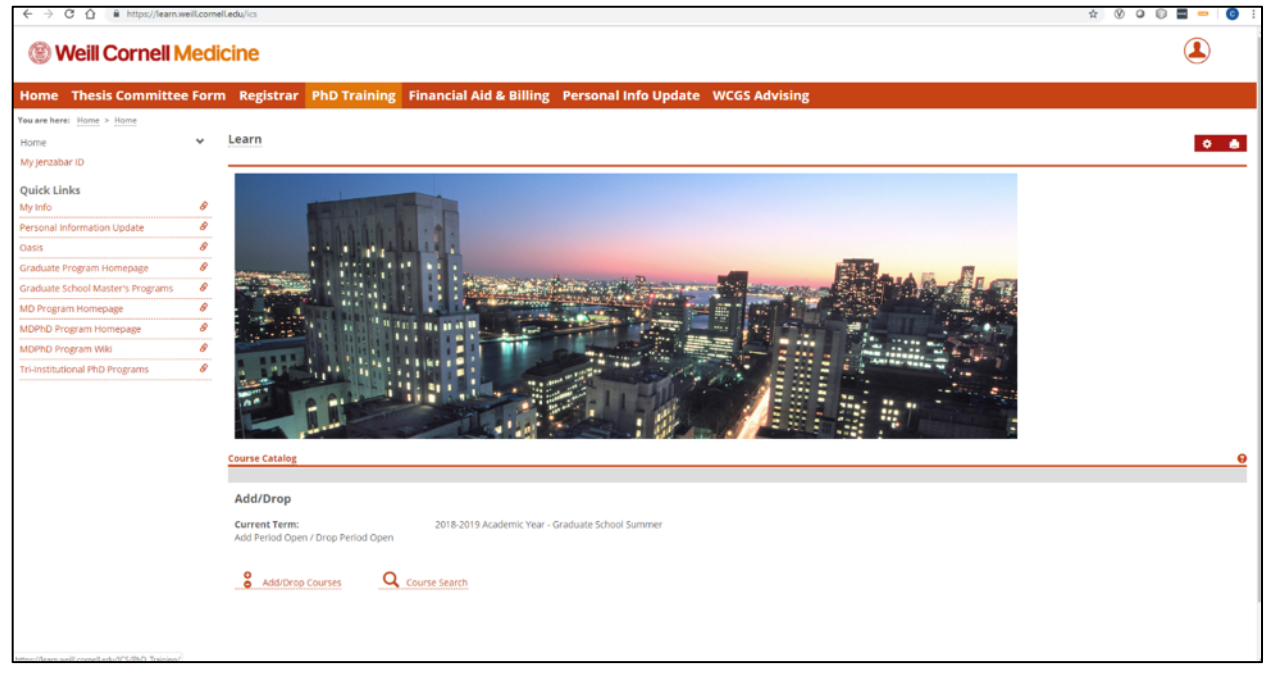

3. Click the **Thesis Committee Form** link on the left.

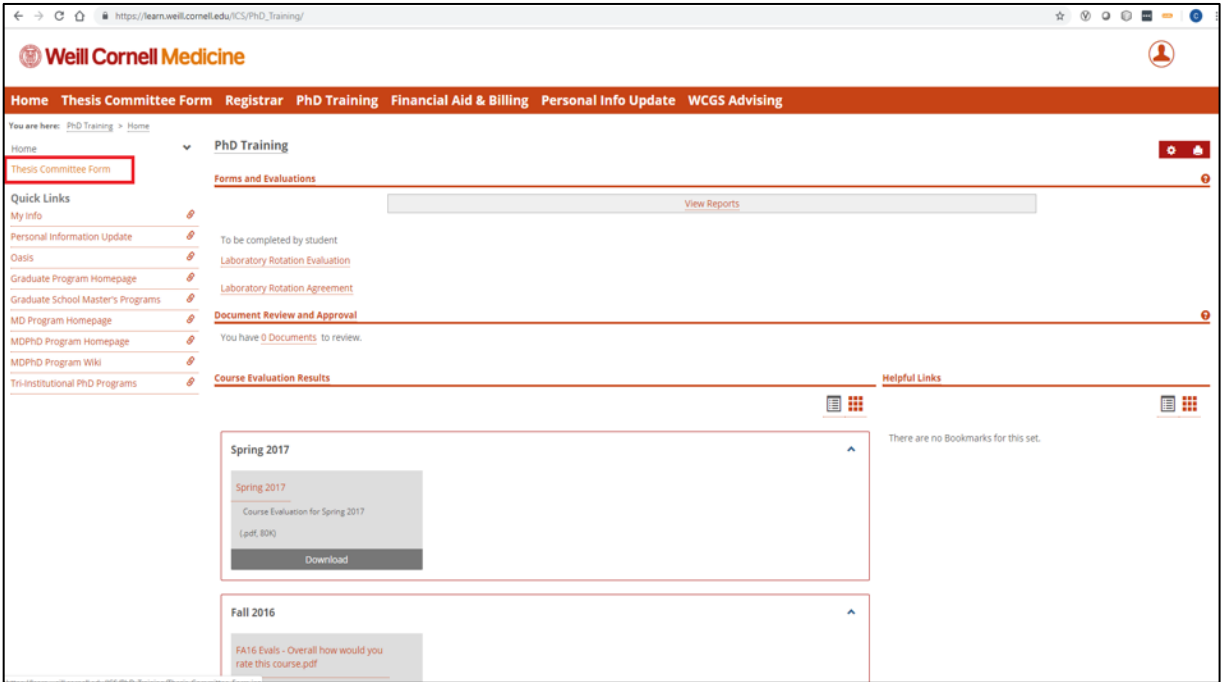

## 4. Click **New Form**.

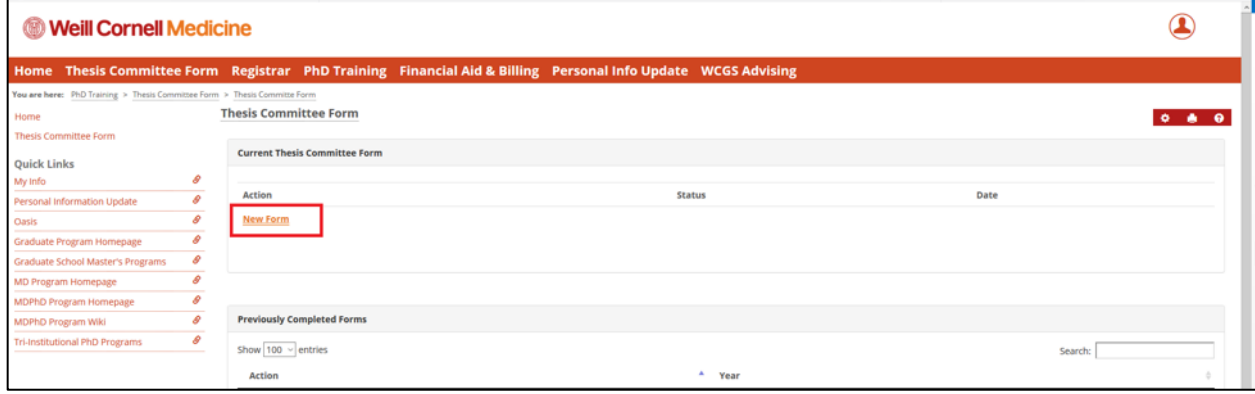

5. Enter the date of the committee meeting.

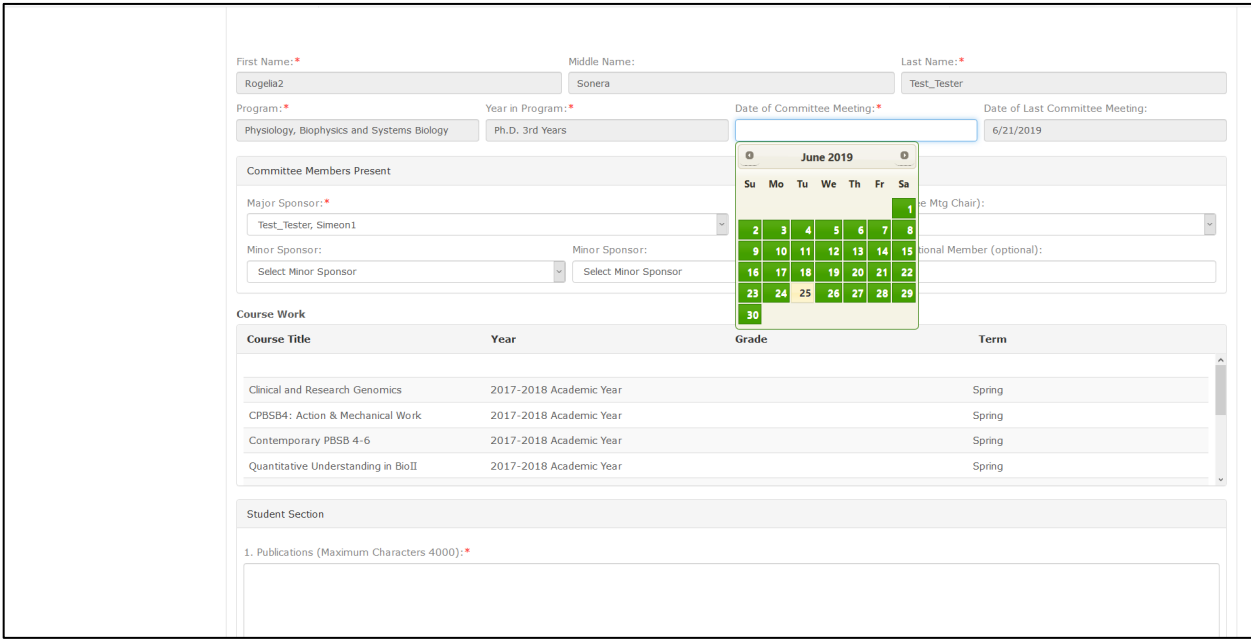

6. Provide responses for questions one through five.

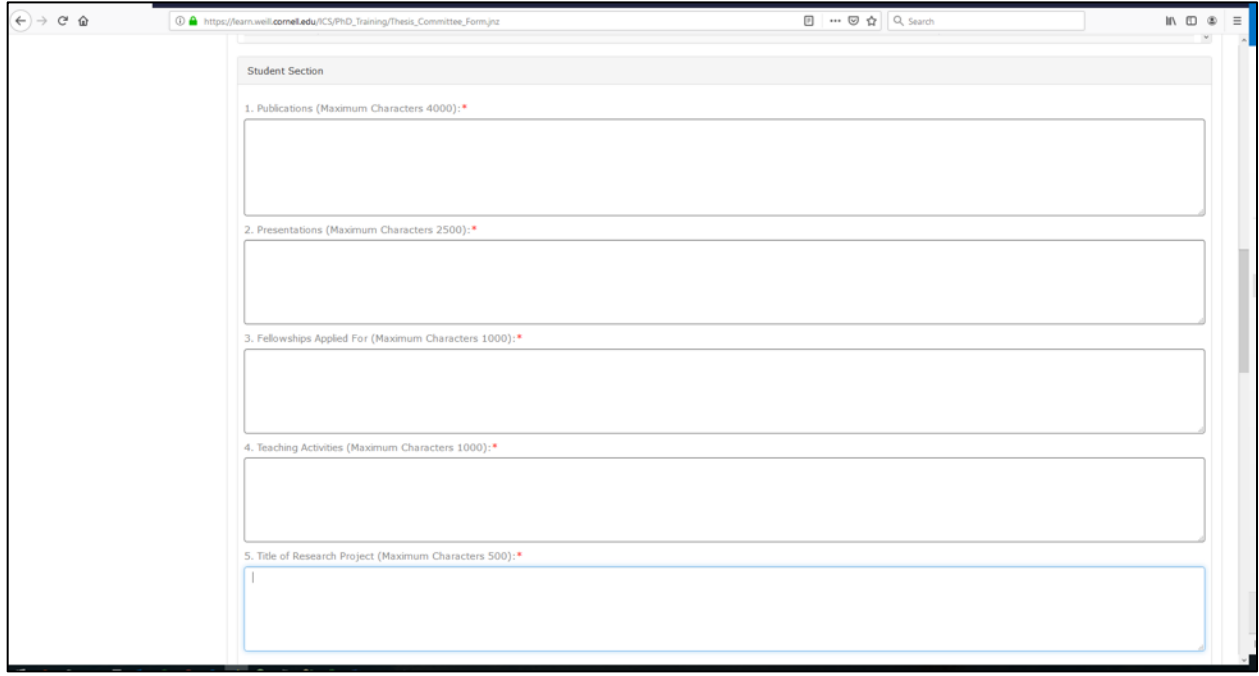

7. Review your responses. Once complete scroll to the bottom of the page and click submit.

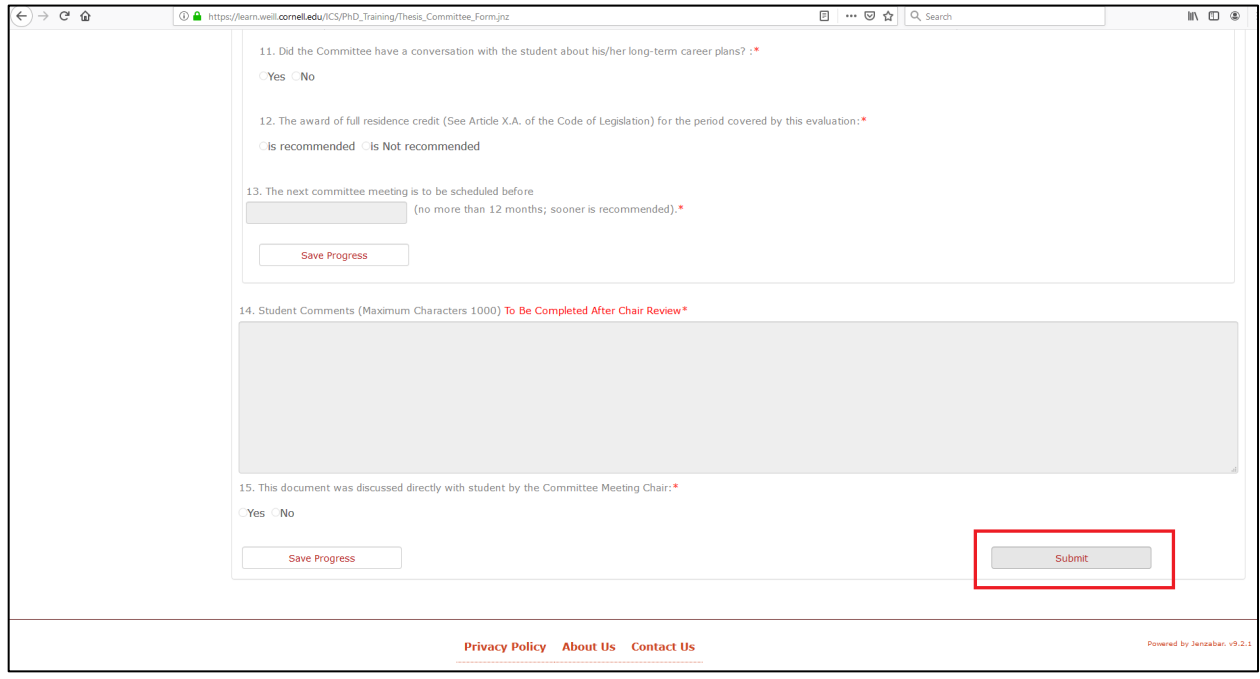